# **AFO 272 – Gestion des paramètres (autres)**

## **272.1 Introduction**

L'AFO 272 vous permet de modifier de façon interactive un certain nombre de paramètres relatifs au traitement général de la gestion des acquisitions. Cette AFO concerne les paramètres qui n'ont pas de rapport avec l'impression; ces derniers sont adaptés dans l'AFO 271

#### **Attention!**

Vous devez impérativement limiter l'accès à cette AFO, car elle permet d'effectuer des opérations importantes comme la mise à jour des compteurs.

## **272.2 Gestion des paramètres**

Après la sélection de cette option, un menu s'affichera:

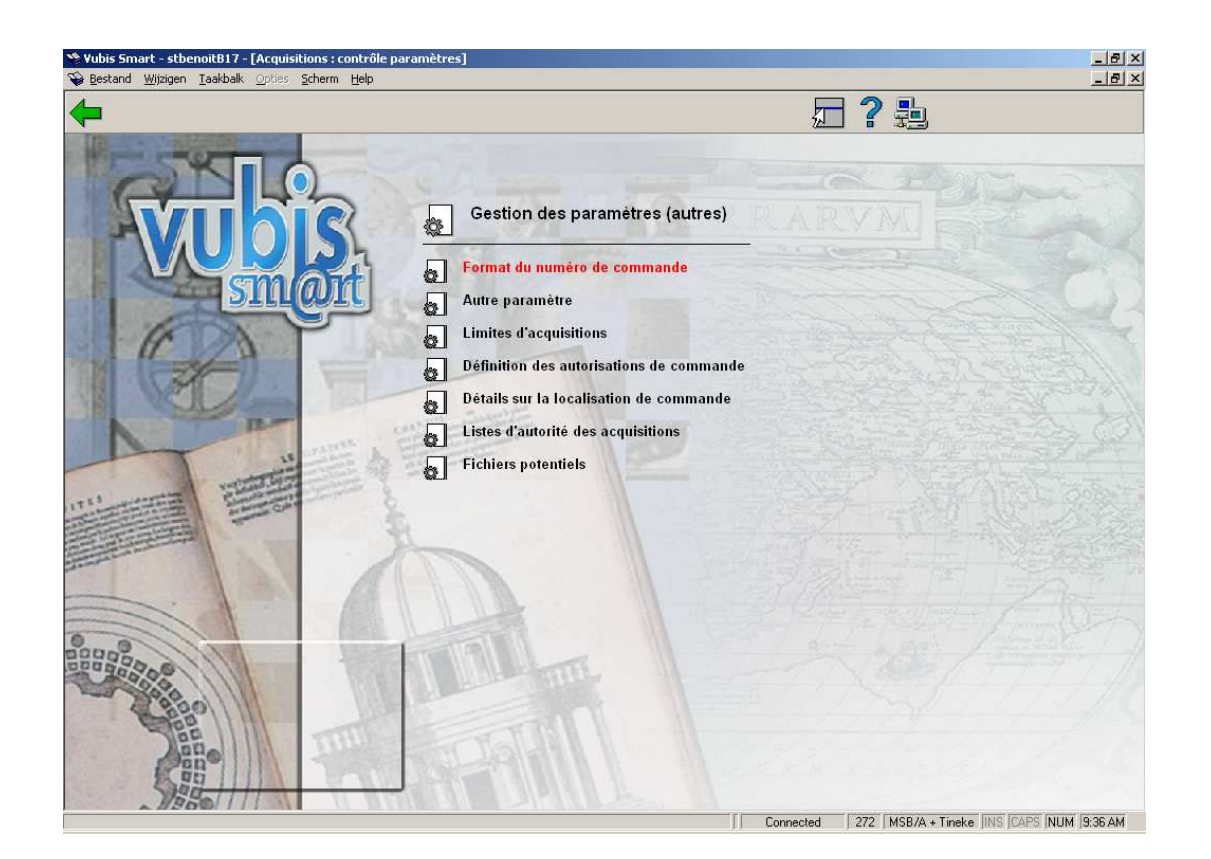

Les options du menu seront expliquées séparément dans les paragraphes suivants.

### **272.2.1 Format du numéro de commande**

Après la sélection de cette option, un écran de saisie s'affichera:

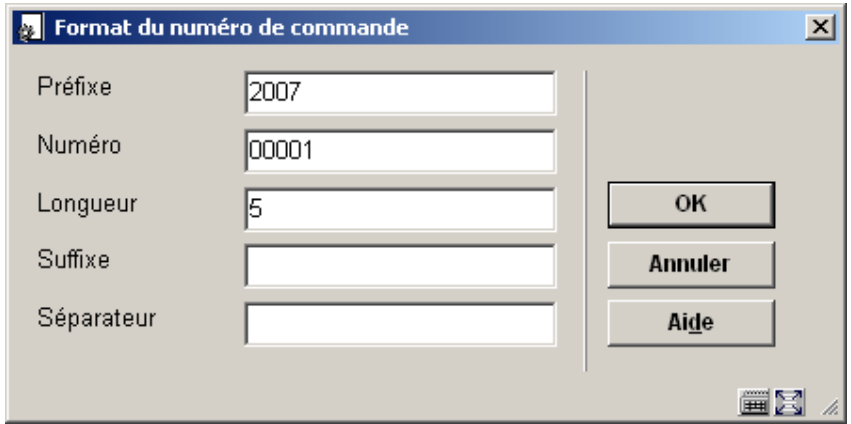

Cette option permet de remettre à 0 le compteur des commandes. Cette mise à jour s'effectue une fois par an au début de l'année. Cela permet d'avoir un numéro de commande commençant par l'année de création de la commande et de connaître, grâce à ce compteur, le nombre de commande réalisée.

Cette option aussi permet de mette à jour le compteur de l'année dans le module acquisitions. Le fait de remettre à jour cette année permettra au système d'afficher l'année correcte. Cette opération est à faire en début d'année.

#### **Attention**

Vous pouvez aussi entrer manuellement les numéros de commande si le paramètre Permettre la saisie manuelle des numéros de commande est activé. (option Autre paramètre)

Le système attribue automatiquement les numéros de commande séquentiellement. Le format du numéro de de commande permet d'avoir cinq parties définies.

Le préfixe est une valeur fixe appliquée à tous les numéros de commandes générés par le programme. Le préfixe est alphanumérique et peut comporter jusqu'à 6 caractères. Dans la plupart des cas ce préfixe est employé pour identifier l'exercice budgétaire. Ce champ peut être laissé à blanc s'il n'est pas nécessaire.

Le numéro est une zone numérique qui est incrémenté par le programme chaque fois que vous créez une nouvelle commande. La longueur de cette zone est déterminée par la zone suivante (longueur). Des zéros seront ajoutés si nécessaire. Vous pouvez fixer la valeur de départ de ce numéro de commande.

- Le suffixe est une valeur appliquée à tous les numéros générés par le programme. Il peut être alphanumérique et peut avoir jusqu'à 6 caractères. Ce champ peut être laissé à blanc s'il n'est pas nécessaire.
- Le séparateur est employé pour afficher le numéro de commande et permet de séparer les différentes parties du numéro de commande (préfixe, numéro, suffixe). Les valeurs suivantes peuvent être utilisées : "/", "~", "^" ou "#"". Ce champ peut être laissé à blanc.

Tous les éléments du numéro de commande sont transformés en majuscule pour leur classement.

Le module des acquisitions a été modifié pour afficher le numéro de commande formaté (c'est-à-dire en incluant le séparateur). Par exemple le numéro de commande 200500005 sera maintenant affiché comme 2005-00005

#### **272.2.2 Autre paramètre**

Après la sélection de cette option, un écran de saisie s'affichera:

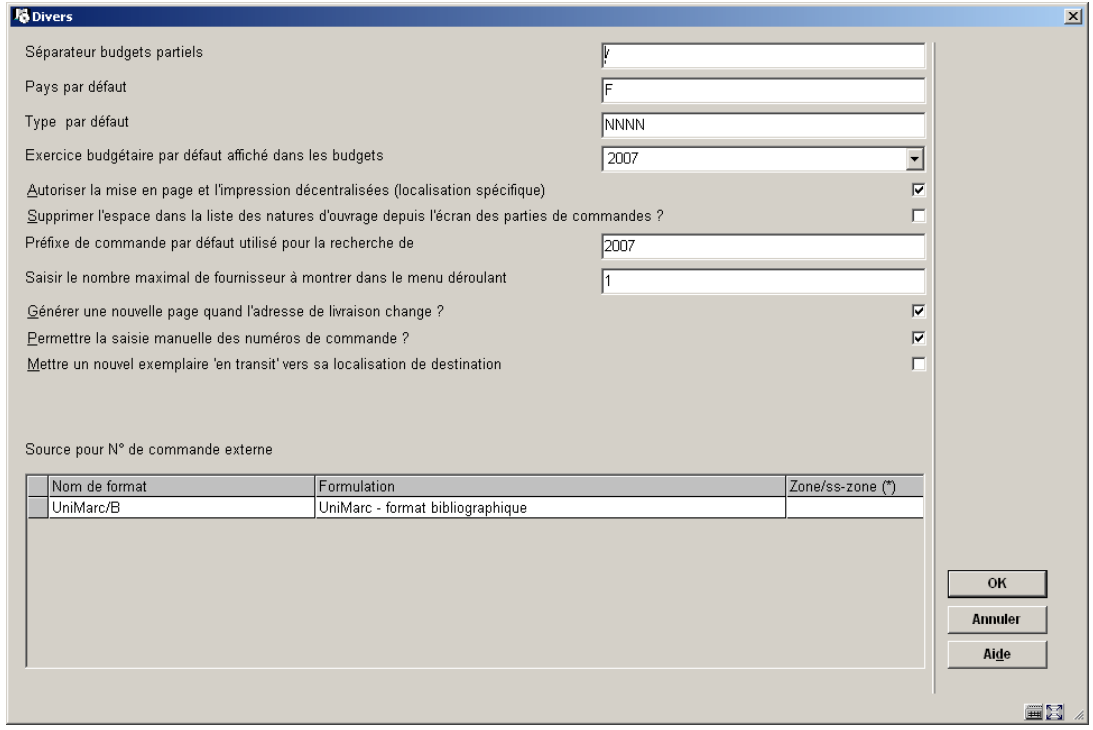

• **Séparateur budgets partiels** : Vous pouvez indiquer ici le séparateur (/-\*..) précédé de la lettre D en majuscule si votre budget est construit avec plusieurs éléments. Ce séparateur est facultatif.

• **Pays par défaut** : Code défaut code de pays pour ajouter de nouveaux fournisseurs. Ce code est défini dedans l'AFO 246. Si la majorité de vos commandes se font en France, indiquez 'F'.

• **Type par défaut** : Indiquez ici NNNN car la majorité des commandes faites dans le module acquisitions sont des commandes normales (ce ne sont pas des dons, etc.…) Ce type de commande sera ainsi affiché automatiquement à chaque création de commande.

• **Exercice budgétaire par défaut affiché dans les budgets** : L'année par défaut doit normalement être indiquée dans cette zone. Si vous souhaitez par exemple, reprendre votre historique de commande au moment de l'installation du module acquisitions, vous pouvez changer cette date pour une durée déterminée. Cela facilitera votre travail de saisie.

• **Autoriser la mise en page et l'impression décentralisée (localisation spécifique)**: Indique si une localisation autre que celle qui a crée la commande peut l'imprimer. Si vous permettez cela, tous les textes et paramètres doivent être définis pour chaque localisation. Tous les travaux d'impression (251/252/253) seront aussi attachés à une localisation spécifique.

• **Supprimer l'espace dans la liste des natures d'ouvrage depuis l'écran des parties de commandes**: Si le champ est à Non, la liste déroulante des natures d'ouvrage proposée lors de la saisie/mise à jour comportera une ligne vierge.

• **Préfixe de commande par défaut utilisé pour la recherche de**: Ce paramètre permet de définir un préfixe de commande par défaut lors de la recherche par numéros de commande. Entrez le préfixe utilisé pour le numéro de commande dans votre système. Dans ce cas, quand vous effectuez une recherche utilisé seulement le numéro de commande séquentiel.

• **Saisir le nombre maximal de fournisseur à montrer dans le menu déroulant**: Entrez un numéro supérieur au nombre de fournisseur enregistrés dans votre système. Si ce paramètre est vide ou contient un chiffre inférieur au nombre de fournisseur enregistrés, il n'y a pas de menu déroulant proposé lorsque vous recherchez un fournisseur. Si le nombre paramétrez est supérieur au nombre de fournisseur, le menu déroulant s'affiche. Notez que ce paramètre détermine aussi la recherche du fournisseur quand vous créez un bon de commande

• **Générer une nouvelle page quand l'adresse de livraison change ?** Quand vous imprimez les bons de commande ils sont édités par fournisseur. Ce paramètre détermine si le système doit commencer une nouvelle page si l'adresse de livraison change quand vous imprimez les bons de commande d'un fournisseur. Si ce paramètre n'est pas activé l'édition des bons de commandes commencera une nouvelle page à chaque changement de fournisseur.

• **Permettre la saisie manuelle des numéros de commande ?** Ce paramètre autorise la saisie d'un numéro de commande lors de la création du bon de commande. Il n'y a aucune restriction de format sur ce numéro, excepté qu'il doit être unique pour chaque institution. Si

vous ne sélectionnez pas cette fonction, le numéros de commande sont créer automatiquement selon le format défini

• **Mettre un nouvel exemplaire 'en transit' vers la localisation de destination**: Lorsqu'on lit un nouveau code-barres dans les acquisitions, le système vérifie ce paramètre. Si le paramètre est actif, l'exemplaire est mis en transit vers la localisation et un bordereau de routage est imprimé.

• **Source pour No de commande externe**: Avec ce paramètre vous pouvez définir à partir de quelle zone/sous-zones le numéro de commande (fourni par le vendeur) doit être dérivé lors du chargement de commande à partir d'une source extérieure. Ce paramètre est différent pour chaque format bibliographique défini dans le système. Si vous tapez F8, après vous être positionné dans le champ **zone/ss-zone**, le système affiche la liste des zones/ss-zones valident selon le format choisi. Choisir une zone/ss-zone ou laissez le vide.

### **272.2.3 Limites d'acquisitions**

On paramètre en AFO 272 les mots de passe spécifiques utilisés pour outrepasser les restrictions décrites ci-dessous.

Après la sélection de cette option, un écran de saisie s'affichera:

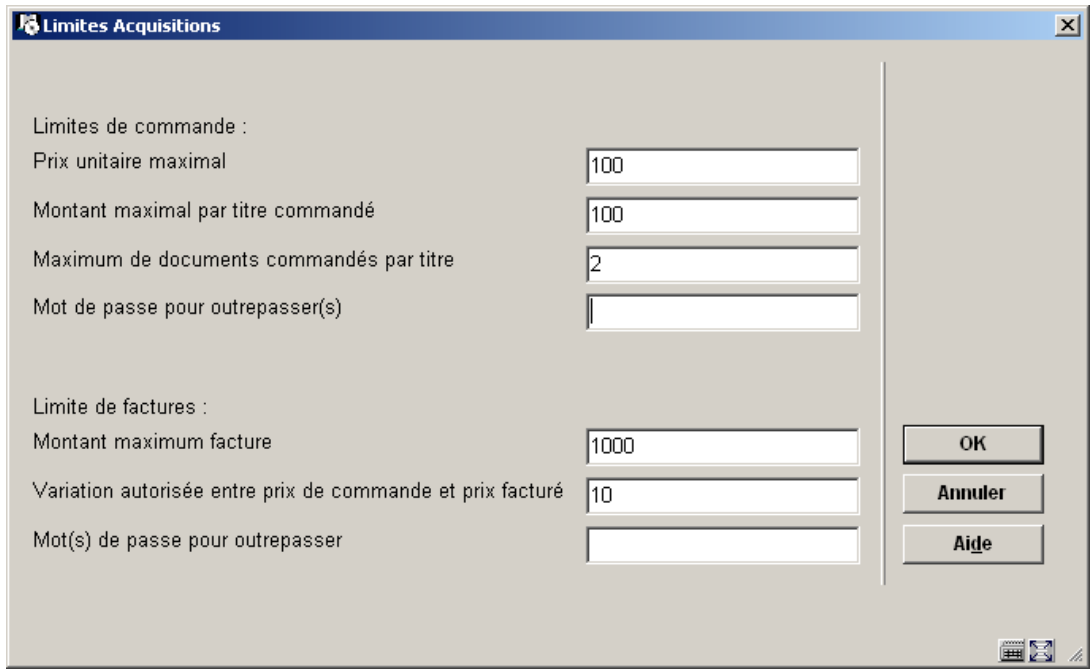

- **Prix unitaire maximal** saisir le montant.
- **Montant maximal par titre commandé** saisir le montant.

• **Maximum de documents commandés par titre** saisie numérique.

• **Mot de passe pour outrepasser(s)** saisie en texte libre, les entrées multiples sont séparées par des virgules. Attention la casse est significative (majuscules/minuscule).

- **Montant maximum de facture** saisir le montant.
- **Variation autorisée entre prix de commande et prix facturé** saisir un montant ou un pourcentage (taper le signe %)

• **Mot(s) de passe pour outrepasser** saisie en texte libre, les entrées multiples sont séparées par des virgules. Attention la casse est significative (majuscules/minuscule).

#### **Attention:**

Le système considère que les sommes sont exprimées dans la devise définie dans le système.

Le système émet une alerte visible et audible si les maxima définis en AFO 272 sont dépassés. Seuls les membres du personnel connaissant le mot de passe pourront forcer l'interdiction.

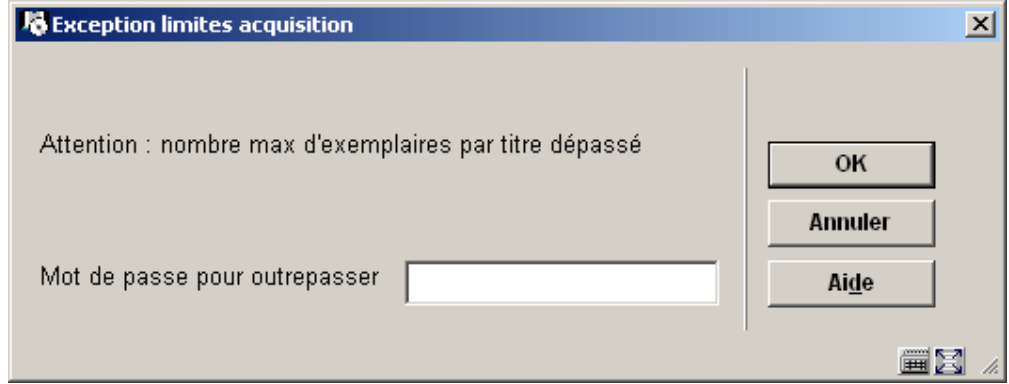

Plusieurs messages s'afficheront à la suite si plusieurs limites ont étés dépassées.

#### **272.2.4 Définition des autorisations de commande**

On paramètre en AFO 272 les mots de passe spécifiques utilisés pour outrepasser les restrictions décrites ci-dessous.

Après la sélection de cette option, un écran de saisie s'affichera:

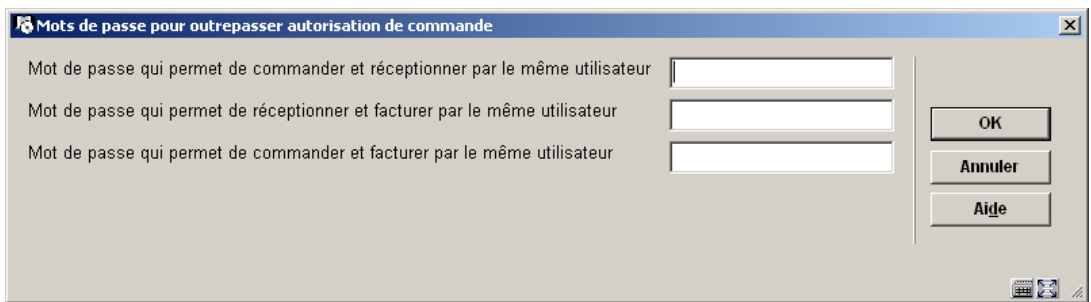

On peut saisir plus d'un mot de passe par option à condition de les séparer par des virgules. Cliquez sur **OK**. Attention la casse est significative (majuscules/minuscule).

Lorsqu'une restriction s'applique, une boîte de dialogue s'affiche. Saisir le mot de passe pour outrepasser l'interdiction ou cliquer sur **OK**:

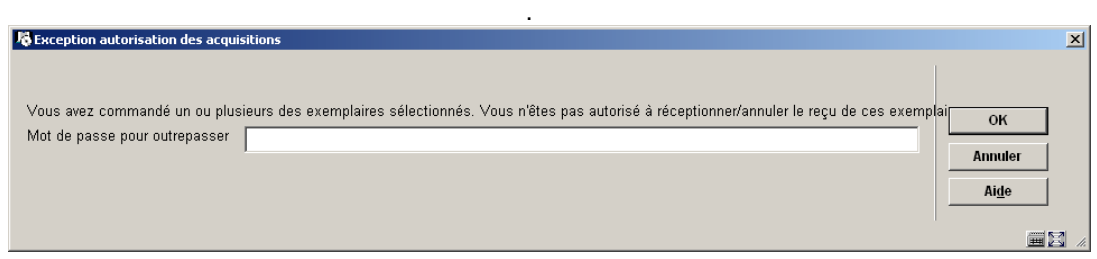

### **272.2.5 Détails sur la localisation de commande**

Ces paramètres sont à remplir uniquement dans le cadre des commandes électroniques EDI.

Après la sélection de cette option, un écran de saisie s'affichera:

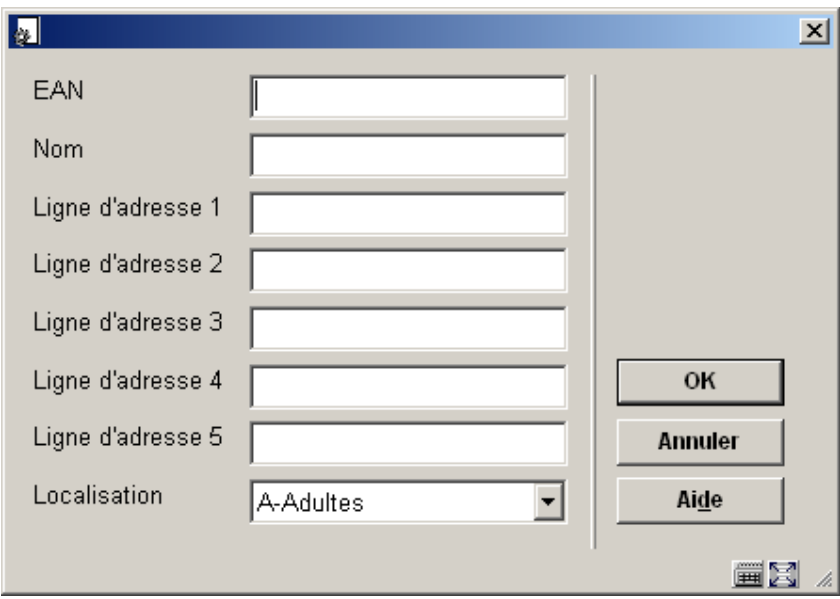

Le champ EAN doit contenir le code d'identification du département d'acquisitions

Introduisez les détails et cliquez sur **OK**.

## **272.2.6 Listes d'autorité des acquisitions**

Avec cette option vous pouvez créer des listes prédéfinies de codes à utuliser dans le module acquisition.

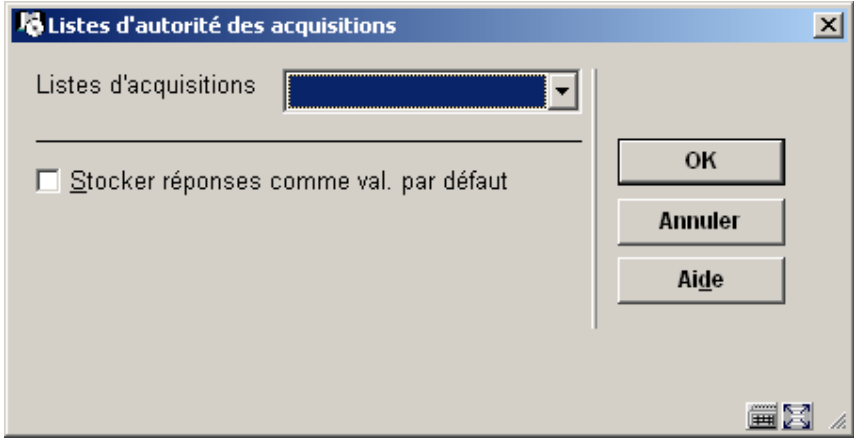

Une liste d'autorité est fournie avec le système : « code taxe ». Cette liste ne contient pas de données. Si vous avez besoin d'une telle liste, vous devez demander à Infor de la créer pour vous. Une fois la liste crée , vous pourrez y ajouter les codes en la sélectionnant dans le menu déroulant.

### **272.2.7 Fichiers potentiels**

C'est ici que vous pouvez gérer les paramètres liés au traitement des fichiers potentiels.

Consulter aussi l'aide de l'AFO 278 et AFO 217 pour plus de détails sur le traitement des fichiers potentiels.

Après la sélection de cette option, un écran de saisie s'affichera:

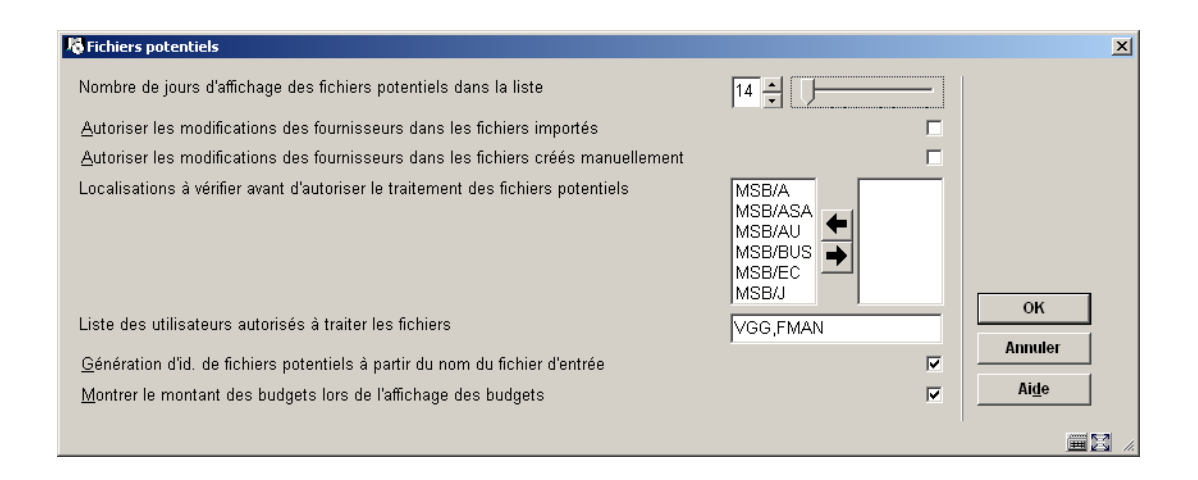

• **Nombre de jours d'affichage des fichiers potentiels dans la liste**: (min.14 max 365). Ce paramètre est lié à la liste initiale des fichiers potentiels lorsque vous lancez l'AFO 217. S'il est mis à 14, le système n'affiche que les fichiers créés dans les 14 derniers jours.

• **Autoriser les modifications des fournisseurs dans les fichiers importés**: S'il est activé, vous êtes autorisé à changer le fournisseur dans les fichiers importés.

• **Autoriser les modifications des fournisseurs dans les fichiers créés manuellement**: S'il est activé, vous êtes autorisé à changer le fournisseur dans les fichiers créés manuellement.

• **Localisations à vérifier avant d'autoriser le traitement des fichiers potentiels**: Le système vérifie que les sélections ont été effectuées pour les localisations listées ici. Si aucune localisation n'a de sélection, le fichier sera signalé par un indicateur.

• **Liste des utilisateurs autorisés à traiter les fichiers**: (saisir les codes séparés par une virgule). Le système s'assure que les sélections soient bien effectuées par les « utilisateurs » listés ici. Si aucun "utilisateur" ne se trouve dans le fichier, le fichier sera signalé par un indicateur.

• **Génération d'id. de fichiers potentiels à partir du nom du fichier d'entrée**: S'il est activé, l'identifiant du fichier potentiel est généré à partir du nom du fichier chargé (i.e. si vous importez le fichier c:\bna.dat, l'identifiant du fichier généré sera bna ou bna\_nn où nn est un numéro unique). S'il n'est pas activé, le système génère l'identifiant sur la forme P0000nnnn (où nnnn est un numéro séquentiel).

• **Montrer le montant des budgets lors de l'affichage des budgets**: Si ce paramètre n'est pas vérifié, l'utilisateur ne peut voir que le solde du budget après avoir cliqué le bouton « **voir tous les/certains fichiers** » depuis l'AFO 217 - Traitement de sélections.

### • **Document control - Change History**

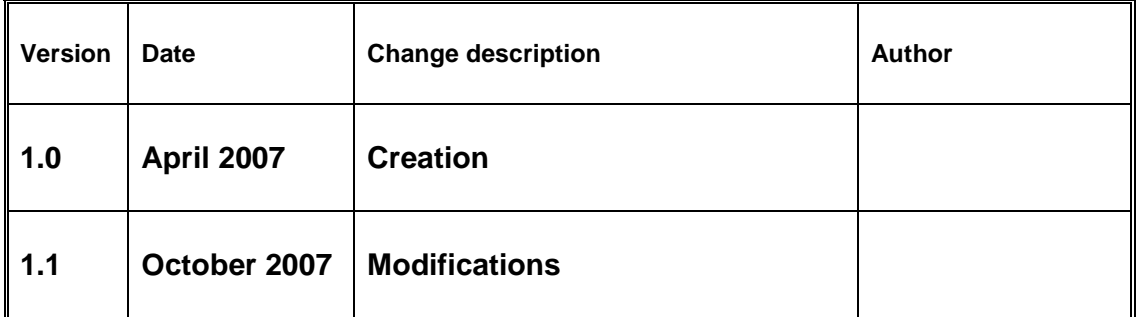